# **MultiCX**

Martin Berndt

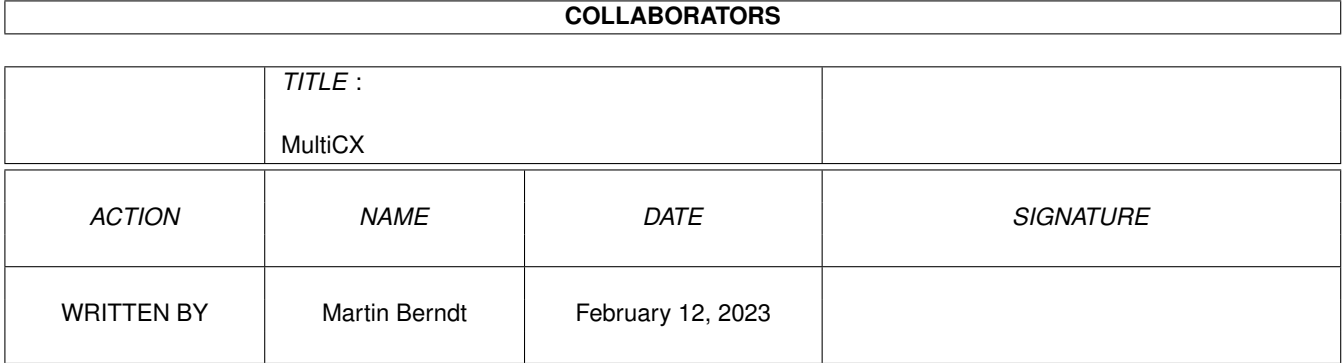

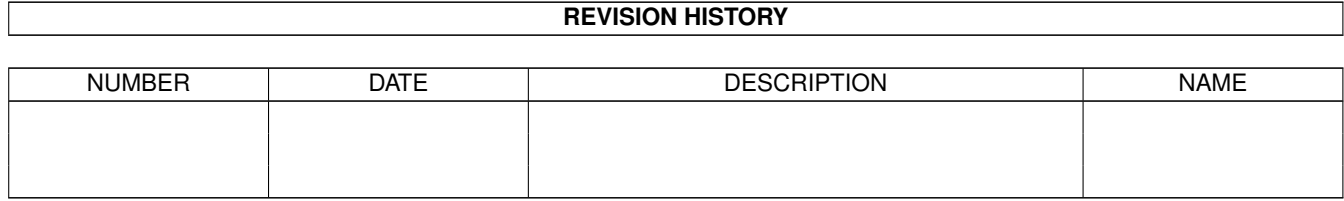

# **Contents**

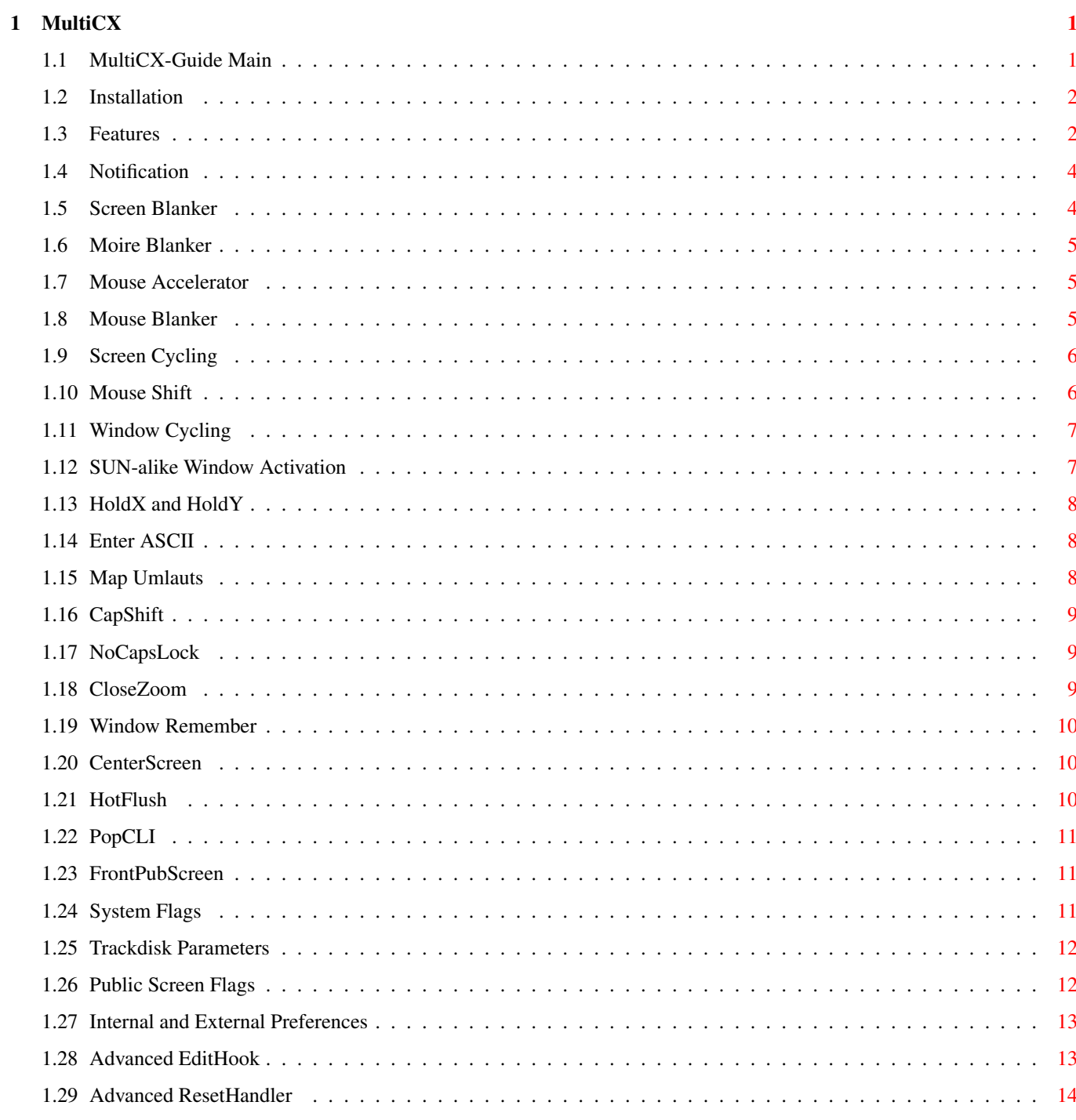

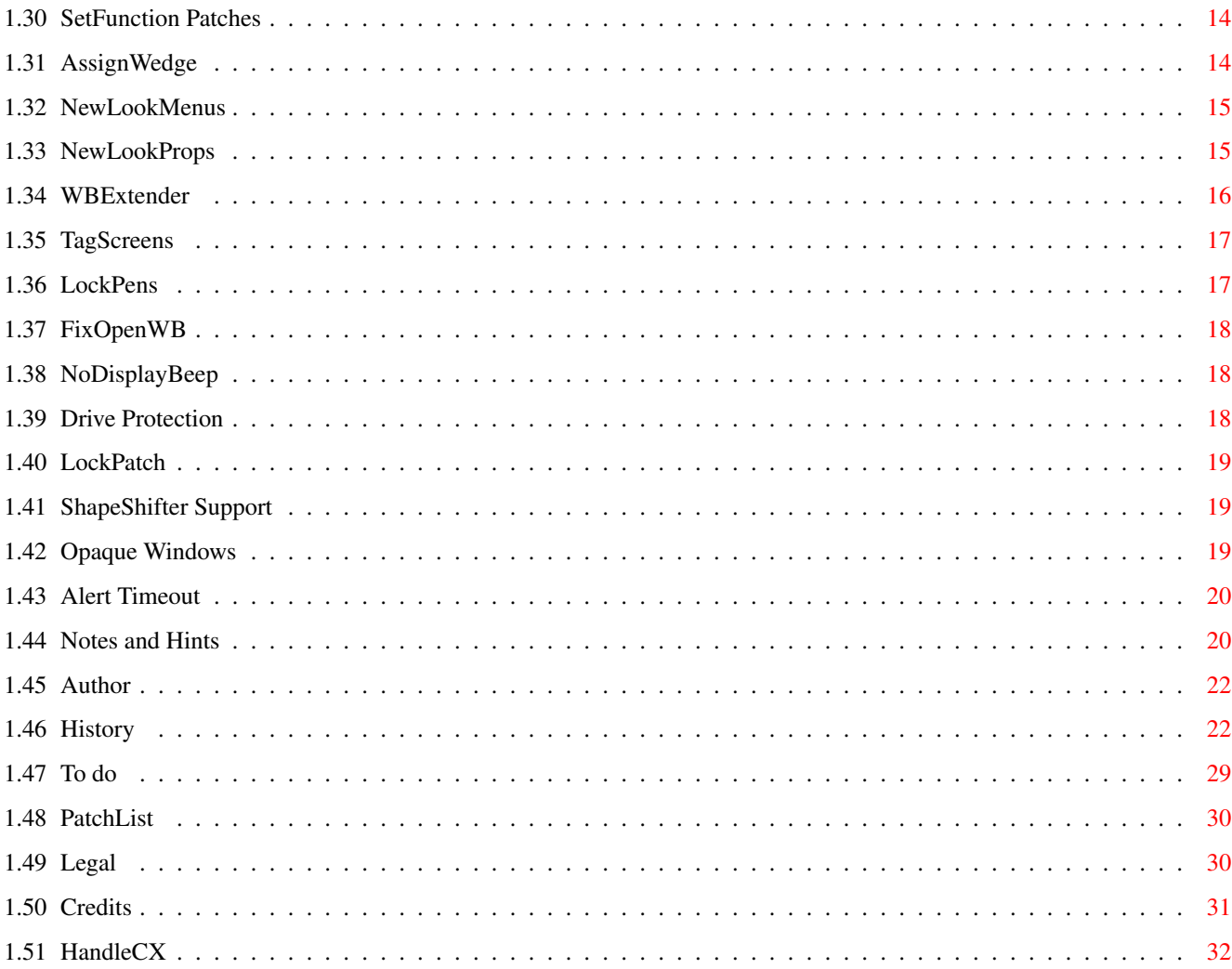

# <span id="page-4-0"></span>**Chapter 1**

# **MultiCX**

#### <span id="page-4-1"></span>**1.1 MultiCX-Guide Main**

MultiCX 2.15 (4.10.95)

The ultimate Multi-Function-Commodity

------------------------------------------------------------------------

------------------------------------------------------------------------ ←-

MultiCX is the smallest Multi-Function-Commodity for the Amiga, thought as a replacement for many larger and sometimes badly programmed programs. It is a 100% pure commodity, which means that it does not use interrupts and no special input handlers. Some Patches (SetFunction) are installed in a very clean way, so that they do not interfere with other programs which use the same vectors.

As a result MultiCX can safely be disabled or removed at any time.

If you need a clean Commodity without bad hacks there's no alternative !

Legal Stuff Who did it? Installation Features Notes~and~Hints List of Patches History To~do Credits ------------------------------------------------------------------------ ←- !!! MultiCX is SHAREWARE !!!

------------------------------------------------------------------------

# <span id="page-5-0"></span>**1.2 Installation**

```
------------------------------------------------------------------------
                         MultiCX Installation
------------------------------------------------------------------------
```
Here you can install MultiCX automatically. It will be detected which OS you are using and wether you are installing MultiCX new or wether you are just updating. In the second case you have to add the new tooltypes or these functions will be disabled. For more information about new tooltypes have a look at the history.

Click here to install.

#### <span id="page-5-1"></span>**1.3 Features**

MultiCX Features

------------------------------------------------------------------------

------------------------------------------------------------------------ ←-

Notification

Screen~Blanker

Moire~Screen Blanker

Mouse~Accelerator

Mouse~Blanker

Screen~Cycling

Mouse~Shift

Window~Cycling

SUN-alike~Window~Activation

HoldX~and~HoldY

Enter~ASCII

Map~Umlauts

CapShift

NoCapsLock

Window~Close & Zoom

Window~Remember

CenterScreen

HotFlush

PopCLI

FrontPubScreen

System~Flags

Trackdisk~Parameters

Public~Screen~Flags

Internal~and~External~Preferences

Advanced~EditHook

Advanced ResetHandler

SetFunction~Patches

AssignWedge

NewLookMenus OS 3.x only!

NewLookProps

WBExtender

TagScreens

LockPens

OS 3.x only!

FixOpenWB OS 3.x only!

NoDisplayBeep

Drive Protection

LockPatch

Opaque Windows

Alert Timeout

OS 3.x only!

ShapeShifter Support

HandleCX

#### <span id="page-7-0"></span>**1.4 Notification**

------------------------------------------------------------------------ Notification ------------------------------------------------------------------------

MultiCX recognizes any changes of the ToolTypes while running, so there's no real need for a GUI.

#### <span id="page-7-1"></span>**1.5 Screen Blanker**

------------------------------------------------------------------------ ←-

------------------------------------------------------------------------ ←-

Screen Blanker

------------------------------------------------------------------------

MultiCX includes a simple but compatible screen blanker. It always uses the display mode which fits best to the actual front screen, while taking the lowest resolution with only one plane.

AVOIDTASK and AVOIDSCREEN fully support AmigaDOS pattern matching and work case insensitive. If LIKEWB and SCRMODE are set, SCRMODE is only used if WB is not available for some reason. But this should never happen...

See also:

Moire Blanker

ToolTypes:

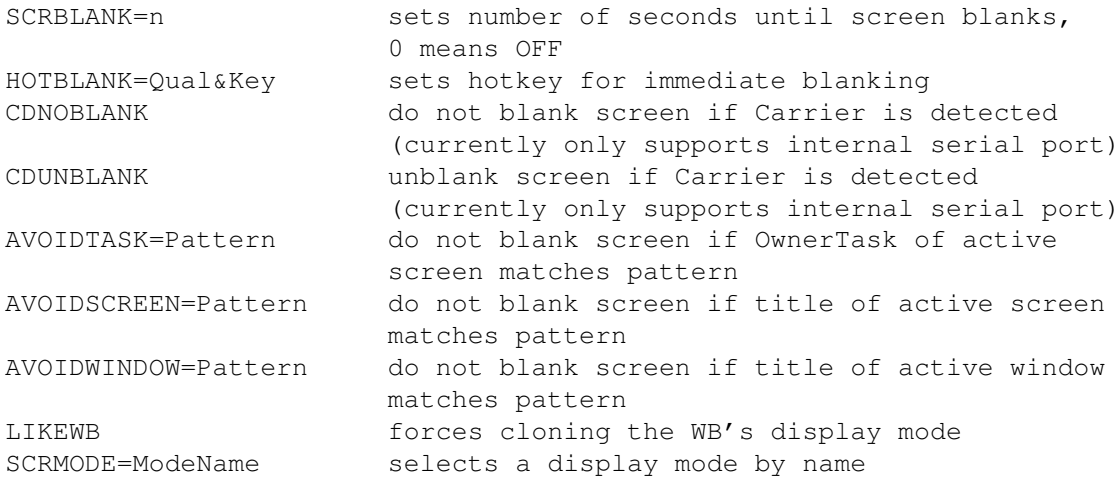

#### <span id="page-8-0"></span>**1.6 Moire Blanker**

# ------------------------------------------------------------------------ ←- Moire Blanker ------------------------------------------------------------------------ MultiCX has a really nice Screen Blanker, too! It steals no processor time from other tasks, and if it couldn't draw a line for longer than 10 seconds it falls back to a simple black screen. There are some parameters to play with... See also: Screen Blanker ------------------------------------------------------------------------ ←- ToolTypes:

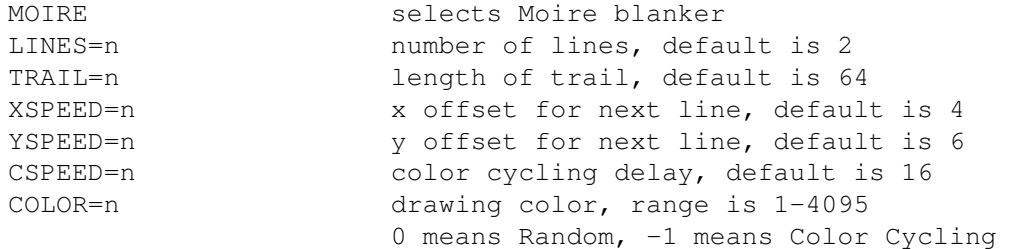

#### <span id="page-8-1"></span>**1.7 Mouse Accelerator**

------------------------------------------------------------------------ Mouse Accelerator ------------------------------------------------------------------------ MultiCX lets you set Acceleration and Theshold (minimum movement to activate Acceleration) for smooth mouse handling. SWITCH OFF ALL ALIEN MOUSE ACCELERATORS BEFORE USING THESE OPTIONS! (Input Prefs "Acceleration" etc.) ------------------------------------------------------------------------ ToolTypes: ACCELERATION=n sets Acceleration factor, 0 means OFF THRESHOLD=n sets Threshold value, 0 means no Threshold

## <span id="page-8-2"></span>**1.8 Mouse Blanker**

------------------------------------------------------------------------ Mouse Blanker ------------------------------------------------------------------------ MultiCX blanks the mouse pointer on keypress and/or after approx. 30 seconds when no mouse movement has occured.

------------------------------------------------------------------------

ToolTypes:

KEYBLANK activates MouseBlanking on keypress TIMEBLANK activates MouseBlanking after timeout

#### <span id="page-9-0"></span>**1.9 Screen Cycling**

------------------------------------------------------------------------ Screen Cycling ------------------------------------------------------------------------

MultiCX allows you to cycle screens using either MiddleMouseButton or BothMouseButtons, this is equivalent to LCOMMAND M. Additionally a hotkey for backward cycling may be defined.

If MOUSESHIFT and SCRCYCLE are both set to MMB, then ScreenCycling will occur on a Double-MMB-Click.

------------------------------------------------------------------------

ToolTypes:

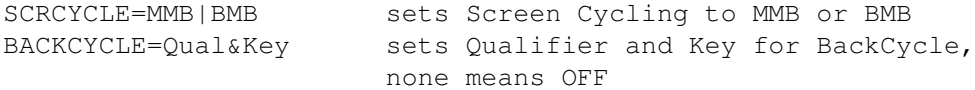

#### <span id="page-9-1"></span>**1.10 Mouse Shift**

------------------------------------------------------------------------ Mouse Shift

------------------------------------------------------------------------

MultiCX lets you use the RightMouseButton or MiddleMouseButton as a Shift-Key for extended selection.

And this is how it works with RightMouseButton:

- 1. Press LeftButton to select first icon and hold it.
- 2. Press RightButton and hold it.
- 3. Release LeftButton and keep RightButton pressed.
- 4. Now select some more icons with LeftButton.
- 5. To deselect an icon, click on it with LeftButton and keep it pressed, then release RightButton and press it again.

Sounds much more complicated than it is...

ToolTypes:

MOUSESHIFT=RMB|MMB sets MouseShift to RMB or MMB

# <span id="page-10-0"></span>**1.11 Window Cycling**

------------------------------------------------------------------------ Window Cycling ------------------------------------------------------------------------

------------------------------------------------------------------------

MultiCX lets you put a window to front/back by a configurable number of LeftButton clicks. Qualifiers can be defined for both functions. Additionally there are two hotkeys available for TopWindowToBack and BottomWindowToTop. But only windows with a Depth Gadget are affected by Window Cycling.

------------------------------------------------------------------------

ToolTypes:

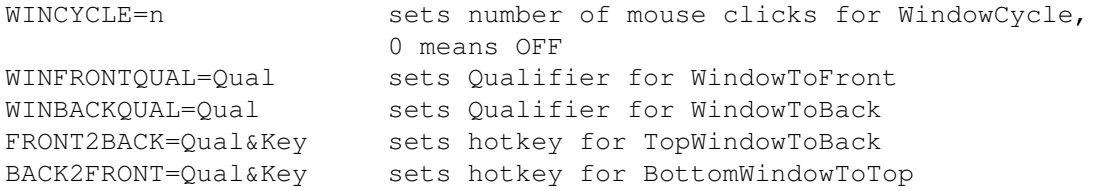

#### <span id="page-10-1"></span>**1.12 SUN-alike Window Activation**

------------------------------------------------------------------------ SUN-alike Window Activation ------------------------------------------------------------------------

MultiCX has three different options to activate windows automatically. All of them activate the window under the mouse pointer, SunKey does it on every keypress, SunMouse does it after mouse movement, and SunRMB does it after pressing the right mouse button. So SunKey and SunMouse together seem to be rather useless. Windows with active Gadgets (like FileRequesters etc) will never be deactivated by one of these functions.

------------------------------------------------------------------------

ToolTypes:

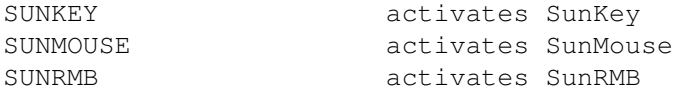

### <span id="page-11-0"></span>**1.13 HoldX and HoldY**

------------------------------------------------------------------------ HoldX and HoldY

------------------------------------------------------------------------

MultiCX allows you to lock a specific mouse dimension while holding a defined Qualifier. If both Qualifiers are set to the same it locks all mouse movements. So you are responsible for useful settings...

------------------------------------------------------------------------

ToolTypes:

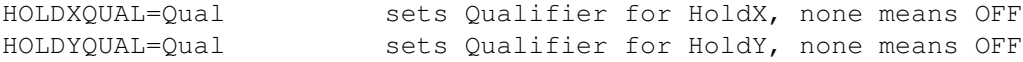

#### <span id="page-11-1"></span>**1.14 Enter ASCII**

------------------------------------------------------------------------ Enter ASCII

------------------------------------------------------------------------

MultiCX allows you to enter ASCII codes directly by pressing the RALT key and the numbers in the numeric block, for example:  $\langle \text{ALT} \rangle$  65 = A. Maximum 3 digits, value must not be greater than 255.

------------------------------------------------------------------------

ToolTypes:

ENTERASCII activates EnterASCII

#### <span id="page-11-2"></span>**1.15 Map Umlauts**

------------------------------------------------------------------------ Map Umlauts ------------------------------------------------------------------------

This option might be of use for german users or other people writing german texts. It will convert the german umlauts into the normal character pendants.

------------------------------------------------------------------------

ToolTypes:

MAPUMLAUTS activates MapUmlauts

CapShift

## <span id="page-12-0"></span>**1.16 CapShift**

#### ------------------------------------------------------------------------

------------------------------------------------------------------------

This option changes the way CapsLock works. Just try activating CapsLock, and then press some shifted letters to get an idea of it. Hotkeys etc. are no longer affected by CapsLock. CapShift is ignored if NoCapsLock is active.

------------------------------------------------------------------------

ToolTypes:

CAPSHIFT activates CapShift

### <span id="page-12-1"></span>**1.17 NoCapsLock**

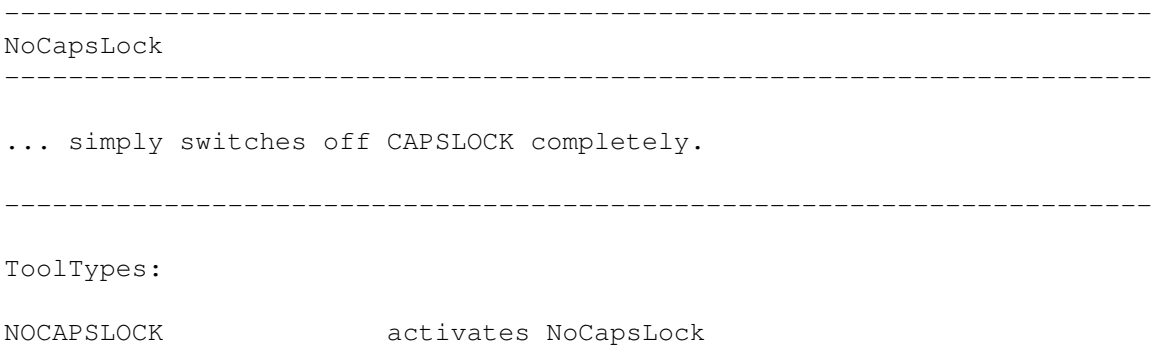

# <span id="page-12-2"></span>**1.18 CloseZoom**

------------------------------------------------------------------------ Window Close & Zoom ------------------------------------------------------------------------

MultiCX allows you to close/zoom windows using pre-defined Qualifiers and Keys.

------------------------------------------------------------------------

ToolTypes:

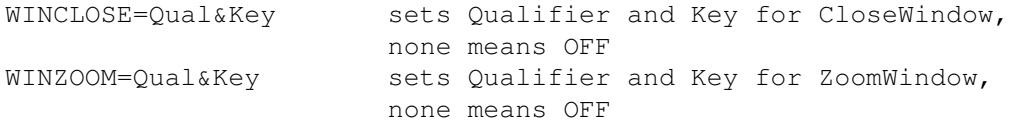

#### <span id="page-13-0"></span>**1.19 Window Remember**

------------------------------------------------------------------------ Window Remember

------------------------------------------------------------------------

MultiCX remembers the last active window on every screen, and the next time you go to that screen, this window will be re-activated automatically.

------------------------------------------------------------------------

ToolTypes:

WINREMEMBER activates WindowRemember

### <span id="page-13-1"></span>**1.20 CenterScreen**

------------------------------------------------------------------------ CenterScreen ------------------------------------------------------------------------ The active screen is centered when this hotkey is pressed. Optionally the frontmost Screen is centered automatically as soon as it becomes active. ------------------------------------------------------------------------ ToolTypes: CENTERSCR=Qual&Key sets Qualifier and Key for CenterScreen, none means OFF AUTOCENTER activates AutoCenterScreen

### <span id="page-13-2"></span>**1.21 HotFlush**

------------------------------------------------------------------------ HotFlush ------------------------------------------------------------------------ MultiCX frees all unneeded memory when pressing this hotkey, just like "Avail flush" does. ------------------------------------------------------------------------ ToolTypes: HOTFLUSH=Qual&Key sets Qualifier and Key for HotFlush, none means OFF

## <span id="page-14-0"></span>**1.22 PopCLI**

------------------------------------------------------------------------ PopCLI

------------------------------------------------------------------------

MultiCX spawns a UserShell using the given command string when pressing the PopCLI key.

------------------------------------------------------------------------

ToolTypes:

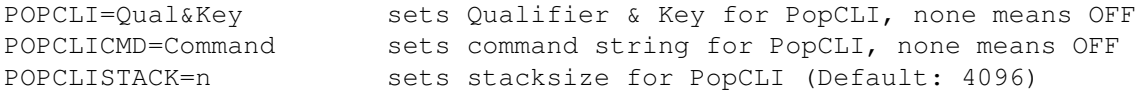

#### <span id="page-14-1"></span>**1.23 FrontPubScreen**

------------------------------------------------------------------------ FrontPubScreen ------------------------------------------------------------------------ If this option is activated the FrontScreen automatically will become the actual DefaultPubScreen, as long as it is public and not private. ------------------------------------------------------------------------ ToolTypes: FRONTPUBSCR activates FrontPubScreen

#### <span id="page-14-2"></span>**1.24 System Flags**

System Flags

------------------------------------------------------------------------

------------------------------------------------------------------------ ←-

MultiCX lets you set/change some of the internal AmigaOS flags. These may be set, unset or left unchanged, where a parameter of 0 means deactivate, 1 or any value >0 means activate, and putting the ToolType in brackets (the same as removing it) means no change. Old values are NOT restored when quitting/disabling MultiCX, but Notification may be used at any time. ------------------------------------------------------------------------

ToolTypes:

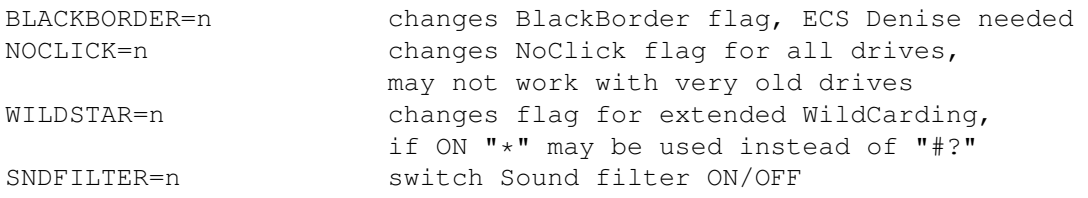

## <span id="page-15-0"></span>**1.25 Trackdisk Parameters**

------------------------------------------------------------------------ Trackdisk Parameters ------------------------------------------------------------------------

This option is used to set some parameters of trackdisk.device. If used with care these settings could make your drives faster and less noisy. Old values are NOT restored when quitting/disabling MultiCX, but default values are set when disabling these Tooltypes.

ONLY USE THEM IF YOU KNOW EXACTLY WHAT YOU ARE DOING!

------------------------------------------------------------------------

ToolTypes:

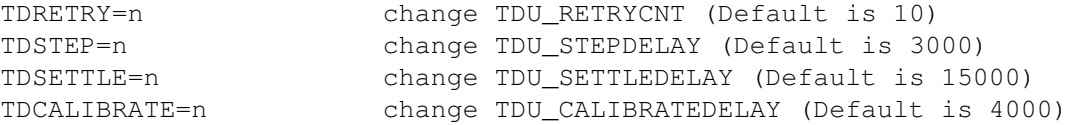

#### <span id="page-15-1"></span>**1.26 Public Screen Flags**

.

Public Screen Flags ------------------------------------------------------------------------ MultiCX also lets you set/change the global Public Screen flags. These may be locked, so that other tasks cannot change them. The values are the same as for the System Flags

------------------------------------------------------------------------ ←-

------------------------------------------------------------------------

ToolTypes:

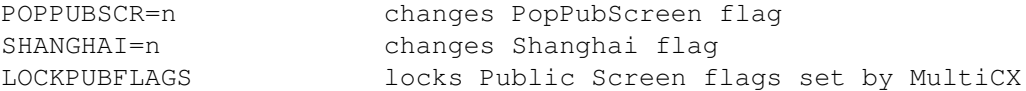

#### <span id="page-16-0"></span>**1.27 Internal and External Preferences**

------------------------------------------------------------------------ Internal and External Preferences

------------------------------------------------------------------------

Normally MultiCX opens a WBInfo Requester on CX\_POPUP (OS 3.x only!), but this may be replaced by an external program like MultiCXPrefs by Michael Barsoom. BTW: Thanks for the great work, Michael!

------------------------------------------------------------------------

ToolTypes:

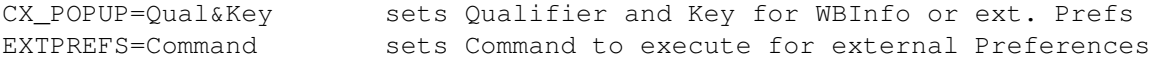

#### <span id="page-16-1"></span>**1.28 Advanced EditHook**

------------------------------------------------------------------------

Advanced EditHook ------------------------------------------------------------------------

MultiCX contains a comfortable extension for all system StringGadgets. The following keys can be used:

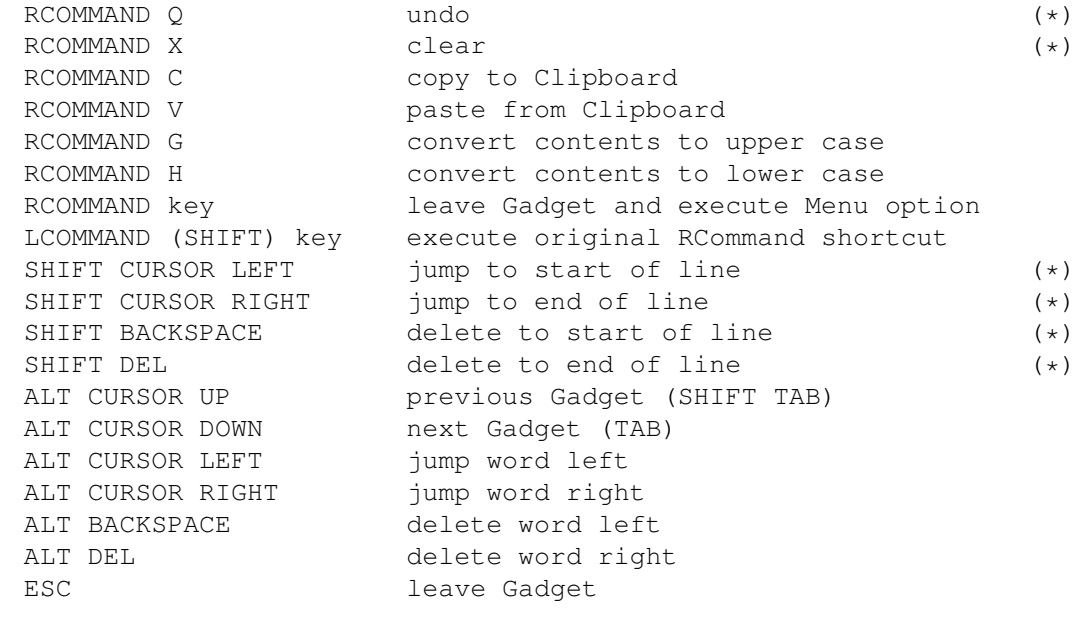

(\*) function provided by OS

------------------------------------------------------------------------

ToolTypes:

EDITHOOK activates advanced EditHook

#### <span id="page-17-0"></span>**1.29 Advanced ResetHandler**

#### ------------------------------------------------------------------------ Advanced ResetHandler

------------------------------------------------------------------------

If this option is enabled NOTHING will survive a Reset (Software Reset or Keyboard Reset via LCOMMAND-RCOMMAND-CONTROL) in your computer's memory. This will kill all kinds of virusses and things like the RAD: device, which can be very useful if you just use it to decrunch disks.

Please note that the Keyboard Reset is not affected by PATCH\_DISABLE and that KBD\_RESETHANDLERS will not work on very old machines (A1000 and early A500).

```
------------------------------------------------------------------------
```
ToolTypes:

RESETHANDLER activates advanced ResetHandler

#### <span id="page-17-1"></span>**1.30 SetFunction Patches**

#### ------------------------------------------------------------------------ SetFunction Patches ------------------------------------------------------------------------

Using this ToolType it is possible to select whether all patches are disabled when disabling the Commodity. Patches are always disabled when MultiCX is removed.

The following MultiCX functions are affected by this ToolType:

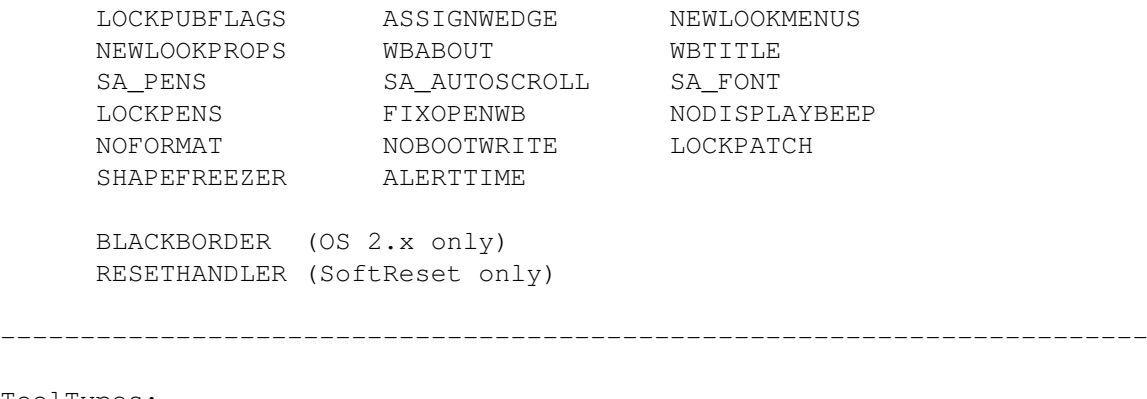

ToolTypes:

PATCH\_DISABLE if set, all Patches will be disabled together with MultiCX

#### <span id="page-17-2"></span>**1.31 AssignWedge**

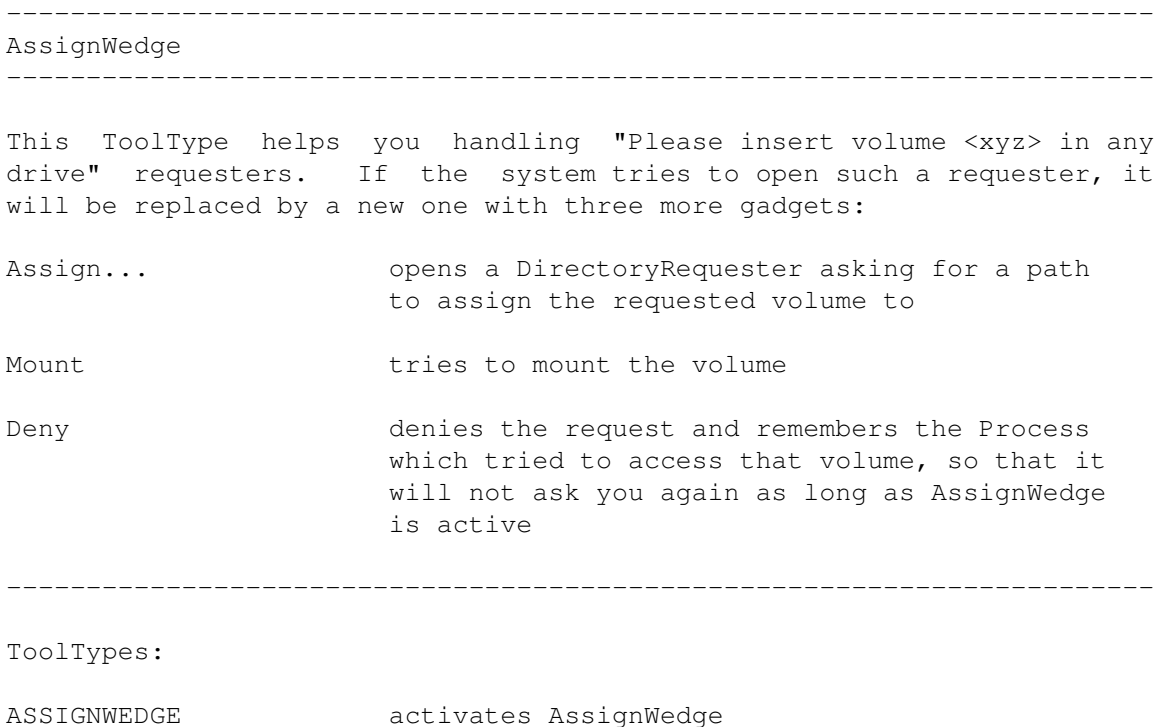

# <span id="page-18-0"></span>**1.32 NewLookMenus**

------------------------------------------------------------------------ NewLookMenus OS 3.x only! ------------------------------------------------------------------------ This patch forces NewLook Menus on all PublicScreens. ------------------------------------------------------------------------ ToolTypes: NEWLOOKMENUS activates NewLookMenus

## <span id="page-18-1"></span>**1.33 NewLookProps**

```
------------------------------------------------------------------------
NewLookProps
------------------------------------------------------------------------
This patch gives all PropGadgets (Sliders etc.) the OS 2.0+ look.
(This will work with GadTools Gadgets only!)
------------------------------------------------------------------------
ToolTypes:
NEWLOOKPROPS activates NewLookProps
```
---------

 $\leftarrow$ 

# <span id="page-19-0"></span>1.34 WBExtender

WBExtender

These options replace your WB Titlebar and the "About..." Requester by more useful information about your system.

This is how the Titlebar will look:

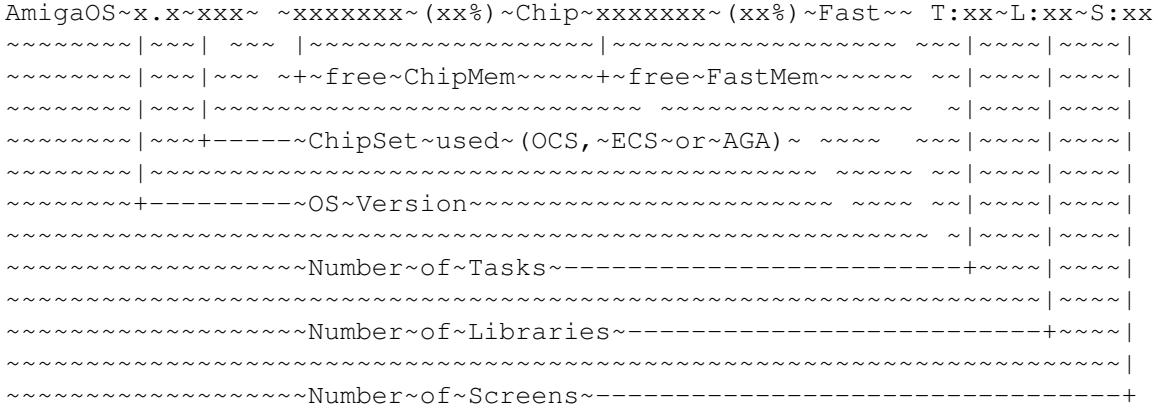

Attention!

The~WB~only~refreshes~display~when~amount~of~free~memory~has~changed!

And~here's~your~new~Workbench/About...

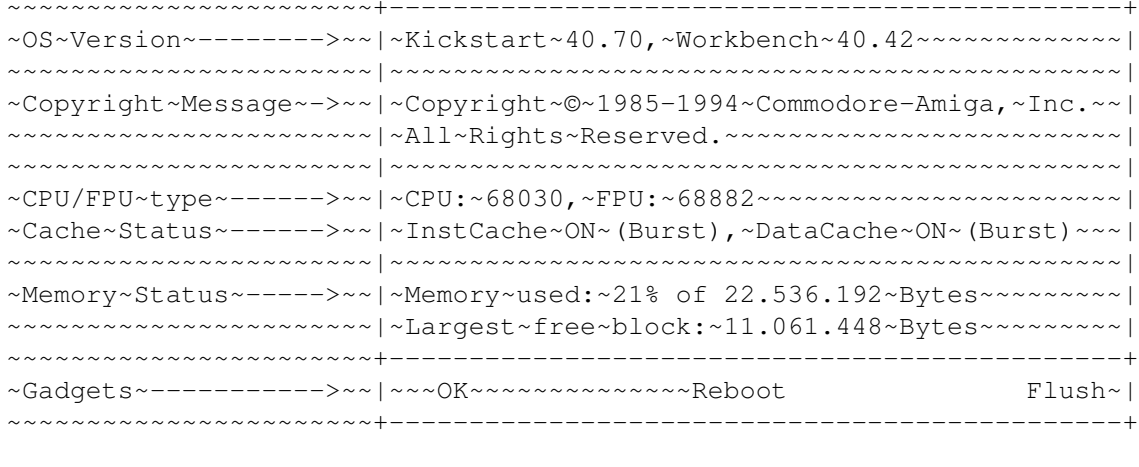

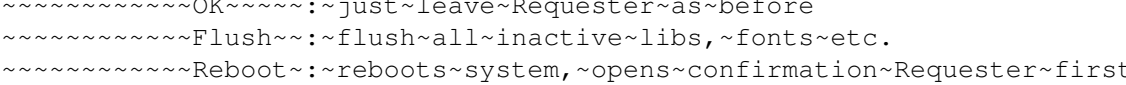

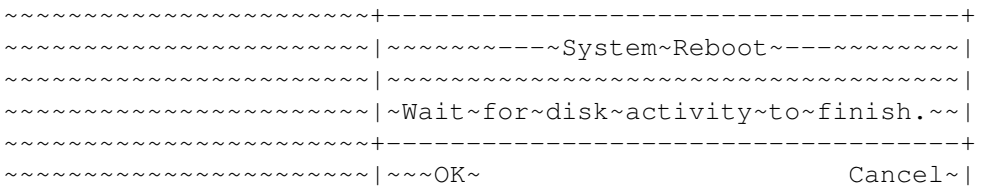

~~~~~~~~~~~~~~~~~~~~~~~+------------------------------------+ Please read more about Patches under " Notes and Hints "! ------------------------------------------------------------------------ ToolTypes: WBABOUT~~~~~~~~~~~~~~~~~enables new WB About WBTITLE~~~~~ ~~~~~~~~~~enables new WB Titlebar

#### <span id="page-20-0"></span>**1.35 TagScreens**

------------------------------------------------------------------------ TagScreens ------------------------------------------------------------------------

Do you remember this old goodie?  $; -)$ 

These functions only affect screens which do not set these parameters themselves, so this should work perfectly together with other TagItem promoters like MagicCX's TagScreens. Additionally all screens with supplied TagLists are not changed unless HARDPATCH is set.

------------------------------------------------------------------------

ToolTypes:

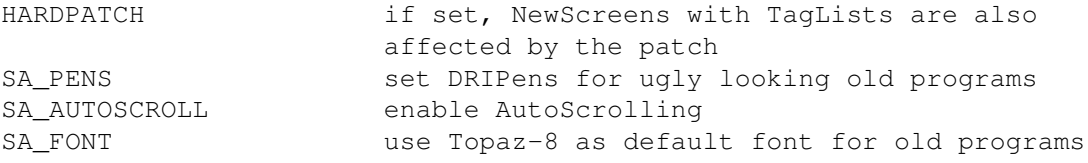

### <span id="page-20-1"></span>**1.36 LockPens**

------------------------------------------------------------------------ LockPens OS 3.x only! ------------------------------------------------------------------------ This option is very useful if you use Workbench with many colors. It locks pens 4-7 and sets the colors according to the actual Palette Preferences. ------------------------------------------------------------------------ ToolTypes: LOCKPENS enable LockPens

#### <span id="page-21-0"></span>**1.37 FixOpenWB**

------------------------------------------------------------------------ FixOpenWB 3.x only! ------------------------------------------------------------------------ AmigaOS 3.x has a severe bug when re-opening the Workbench screen, depending on the task priority of the current task the system will hang forever. This option is a workaround for the bug. ------------------------------------------------------------------------ ToolTypes: FIXOPENWB enable FixOpenWB

### <span id="page-21-1"></span>**1.38 NoDisplayBeep**

------------------------------------------------------------------------ NoDisplayBeep ------------------------------------------------------------------------

This option simply disables Intuition's DisplayBeep() function, thus no application will flash the display anymore.

------------------------------------------------------------------------

ToolTypes:

NODISPLAYBEEP enable NoDisplayBeep

### <span id="page-21-2"></span>**1.39 Drive Protection**

------------------------------------------------------------------------ Drive Protection ------------------------------------------------------------------------

Using the NOFORMAT option you may Format-protect a specific device, but remember that writing of tracks is still possible (Format ... QUICK).

NOBOOTWRITE inhibits writing the first 2 blocks of a specific device, so virusses or any other programs cannot write a BootBlock any longer, which would otherwise destroy the RDB (Rigid Disk Block) of a harddisk.

If IOALERT is enabled any violation of the above options will cause an Alert giving you the chance to ignore (LBUTTON) or cancel (RBUTTON) the operation. If this option is disabled all offending operations are cancelled.

DeviceName is CASE-DEPENDENT!

------------------------------------------------------------------------

ToolTypes:

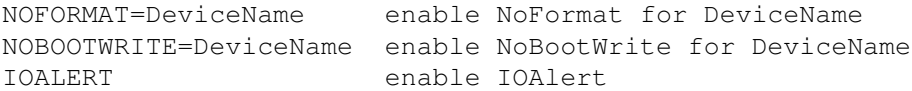

#### <span id="page-22-0"></span>**1.40 LockPatch**

------------------------------------------------------------------------ LockPatch ------------------------------------------------------------------------

This fixes a small OS-bug in dos.library's Lock function. Without this patch some programs will not work properly with muFS etc.

------------------------------------------------------------------------

ToolTypes:

LOCKPATCH enable LockPatch

#### <span id="page-22-1"></span>**1.41 ShapeShifter Support**

------------------------------------------------------------------------ ShapeShifter Support ------------------------------------------------------------------------

If SHAPEFREEZER is enabled, MultiCX will freeze ShapeShifter when it's screen is not in front. This will prevent GfxBoard displays from being trashed by the Mac display.

SHAPECLICKER allows you to use RMB to create a DoubleClick on the Mac.

Just in case you don't know what the hell I'm talking about... ShapeShifter is the incredible Macintosh emulator by Christian Bauer.

IMPORTANT NOTE:

The name of ShapeShifter's main task must be "ShapeShifter", so do not rename the program!

------------------------------------------------------------------------

ToolTypes:

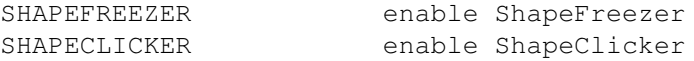

## <span id="page-22-2"></span>**1.42 Opaque Windows**

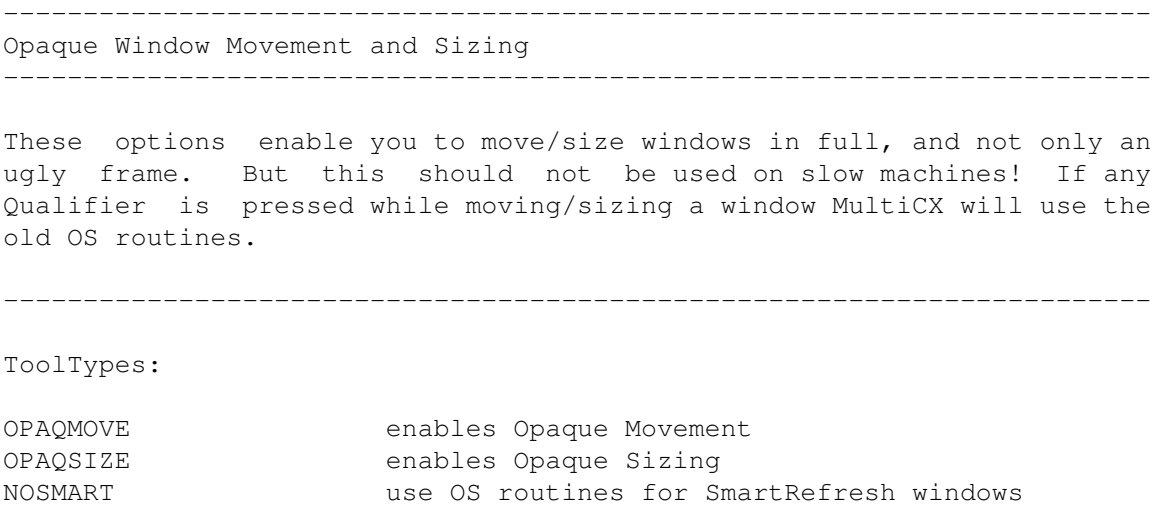

NOSIMPLE use OS routines for SimpleRefresh windows OPAQLIMIT=Pixels limits WindowSize for Opaque functions 0 means "No Limit"

#### <span id="page-23-0"></span>**1.43 Alert Timeout**

------------------------------------------------------------------------ Alert Timeout  $\qquad \qquad$  0S 3.x only! ------------------------------------------------------------------------

This option allows you to set a timeout (in 1/50 seconds) for all system alerts. If the specified period of time has expired the alert will be cancelled, just like you would have pressed RBUTTON.

------------------------------------------------------------------------

ToolTypes:

ALERTTIME=ticks enable and set Alert Timeout in 1/50 seconds, 0 means "No Timeout"

#### <span id="page-23-1"></span>**1.44 Notes and Hints**

------------------------------------------------------------------------ ←-

#### Notes and Hints

------------------------------------------------------------------------

- MultiCX must be started from WB, CLI/Shell is not supported.

- MultiCX is 100% compatible to Commodore's specifications, so don't complain if some bad-behaving software does not work with it. For example: Some bad filesystems do not support Notification, some bad gfx-board drivers do not support MouseBlanking etc...

- Not all patch programs are as clean as MultiCX (in reality most are really bad hacks!), so you should pay attention to the following simple rules:
	- 1. All lowlevel patches (like CopyMemQuicker, RTPatch etc.) should be started between SetPatch and LoadWB! Do not use the User-Startup for such programs. This method is preferable for most patches.
	- 2. Application patches (like ARQ) should have a high start priority if started in WBStartup. Simply set a ToolType "STARTPRI=nnn" and use a relative high value like 100 to make sure that these tools are started before MultiCX. Valid values range is -127 to 127.
	- 3. Do not try to remove bad patches, not even if they have a option to do that! It's simply not possible to do that in a clean way without MultiCX's advanced interfacing routines. You have been warned...
- Some bad programs pass invalid parameters to OS functions, for example some set WFLG NW EXTENDED in the NewWindow structure and do not supply a valid TagList in enw\_Extension. MultiCX tries to check parameters in order to avoid problems when possible, but this will not always work. Remember: Things like this are not MultiCX's fault!
- MultiCX's Screen Blanker uses BestModeID to find the best display mode. Because this is impossible under AmigaOS 2.x, MultiCX uses a special masking algorythm to find the display mode. But this relies on the fact, that a DisplayID with all ModeKeys set to 0 exists. Anyway you should use AmigaOS 3.x for best results.
- BlackBorder is not fully supported by AmigaOS 2.x, but should work.
- Some very old drives do not like NoClick, so switch it off at once if your drive makes funny noises...
- If you like to toggle some of MultiCX's features using hotkeys, you should try ToolManager 2.1 (by Stefan Becker) together with DoIcon (by Lars Eilebrecht).
- MultiCX may be enabled, disabled or removed from within scripts by using

HandleCX (included in this archive). Should always be done when starting nasty games...

- External Preferences programs must not use more than 4096 byte stack, and should use ReadArgs to get needed arguments. The program is responsible for things like protecting itself against being started twice, popping it's screen to front etc.

In order to get the path and name of MultiCX's active icon file a Public Semaphore has been implemented. Programs can use FindSemaphore to get the base of the following structure:

struct MCXSemaphore { struct SignalSemaphore mcx\_Sem; BPTR  $mcx\_Lock$ ;  $/* Copy of my wa\_Lock */$ 

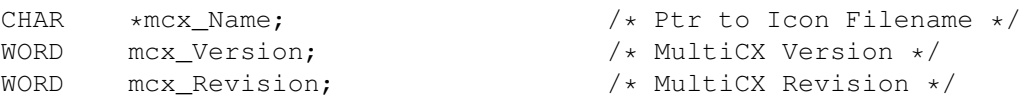

}

The name of the Semaphore is "MultiCX Path". Don't forget to protect all accesses by a Forbid/Permit pair, because the Semaphore will be removed if MultiCX ends.

- NEVER try to remove/disable ARQ or other programs that patch the EasyRequestArgs function. Most often these bad programs will trash the vector, resulting in "Please insert volume NIL: in any drive" requesters.
- Do NOT use ReqChange, because every version has serious bugs and trashes several OS functions! Simply use RTPatch instead.
- Do NOT use bad hacks like SysIHack, ToolsDaemon, ExecPatch etc.
- Some programs (DOpus5 etc.) call Intuition functions while having the IntBase locked. So if you encounter any deadlock problems it's definitely not MultiCX's fault!
- Everybody should use SwazInfo by David Swazbrook... ;-)

#### <span id="page-25-0"></span>**1.45 Author**

------------------------------------------------------------------------ Author ------------------------------------------------------------------------

Martin Berndt

Fr.-Alfred-Str. 115 47226 Duisburg

Germany

E-Mail Germany: m\_berndt@wanderer.dssd.sub.org E-Mail International: m\_berndt@wanderer.gun.de

Support BBS: WANDERER +49-211-463875 Login: GAST Area: WANDERER/BIN/MB-SUPPORT

MultiCX was developed using DevPac v3.14 ©1994 by HiSoft

------------------------------------------------------------------------

<span id="page-25-1"></span>**1.46 History**

------------------------------------------------------------------------ ←- History ------------------------------------------------------------------------ 1.00 - 1.76 Ancient History 2.0ß (25.6.95) INTERNAL BETA - renamed public semaphore to "MultiCX Path" - overall code improvements - implemented SetFunction interfacing code - implemented EDITHOOK 2.0ß (27.6.95) INTERNAL BETA - completed SetFunction interfacing code - implemented PATCH\_DISABLE ToolType - improved AUTOCENTER - BLACKBORDER uses a Patch now with OS 2.x - EDITHOOK 's Clipboard Paste now inserts new text instead of replacing the old text - implemented TagScreens function with some ToolTypes: HARDPATCH, SA\_PENS, SA\_AUTOSCROLL and SA\_FONT 2.0ß (28.6.95) INTERNAL BETA - fixed some bugs - LOCKPUBFLAGS is a Patch now and only locks the Flags which are changed by MultiCX - implemented FORCENEWLOOK 2.0ß (30.6.95) INTERNAL BETA - improved FORCENEWLOOK - fixed some bugs (only Mario Cattaneo found them  $\leftarrow$ ...) 2.0ß (2.7.95) INTERNAL BETA - fixed some more small bugs - re-improved FORCENEWLOOK because of side effects

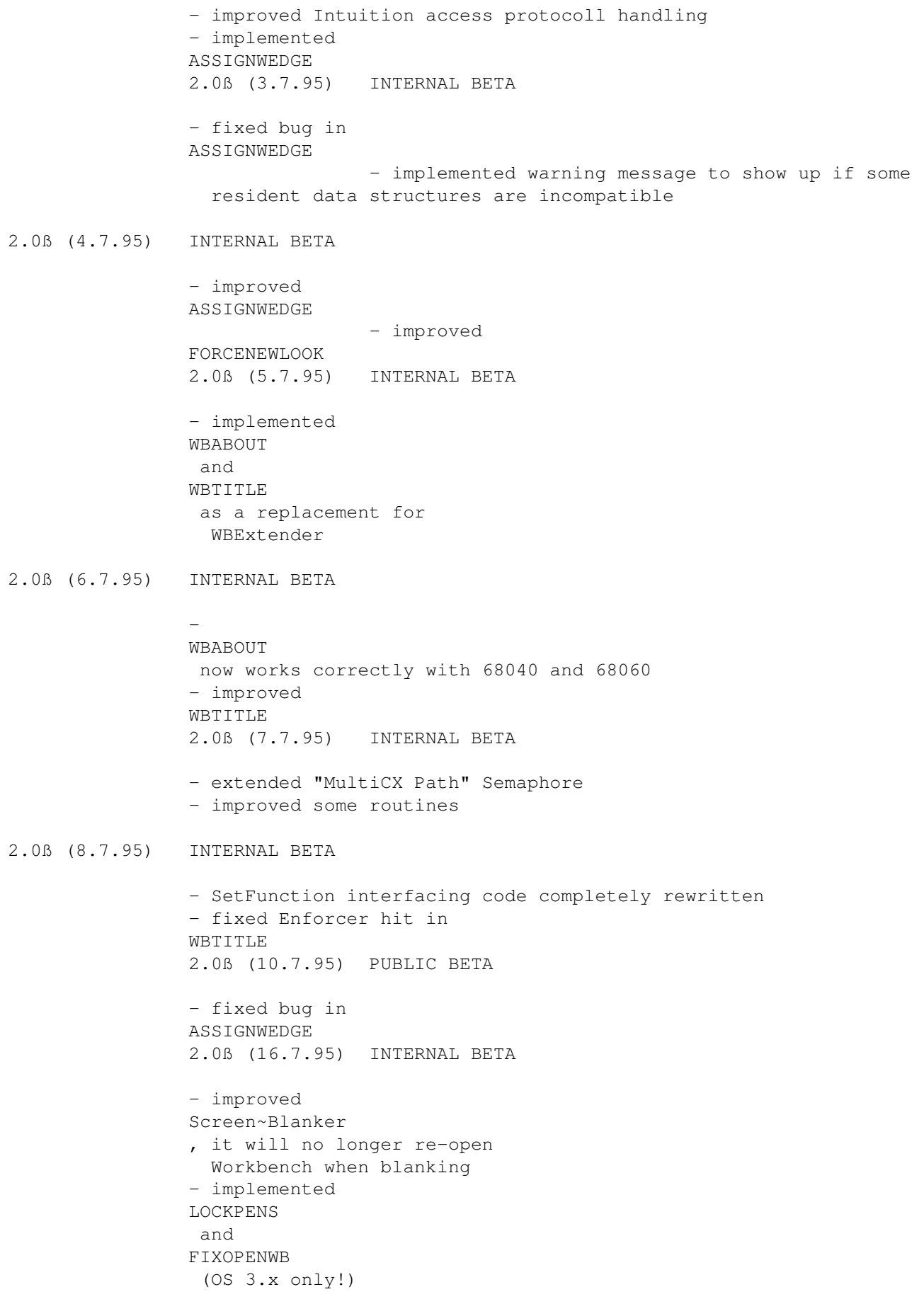

2.0ß (18.7.95) INTERNAL BETA - fixed serious bug in SetFunction interfacing code, which caused difficult to trace lockups - improved LOCKPENS and FIXOPENWB 2.0ß (27.7.95) INTERNAL BETA - improved EDITHOOK 2.0ß (30.7.95) PUBLIC BETA - built in some more sanity checks for OpenWindow and OpenScreen patches - improved Moire~Blanker 2.0ß (7.8.95) INTERNAL BETA - fixed bug in EDITHOOK , Clipboard Paste now always works correctly (ReqTools FileRequester etc.) 2.0ß (11.8.95) INTERNAL BETA - improved some routines 2.0ß (12.8.95) INTERNAL BETA - fixed small bugs in SA\_PENS and SA\_FONT - extended SetFunction interfacing code 2.0ß (14.8.95) INTERNAL BETA - fixed a little bug in Notification routine 2.0ß (15.8.95) INTERNAL BETA - renamed FORCENEWLOOK to NEWLOOKMENUS - implemented NEWLOOKPROPS - improved SetFunction interfacing code - made some routines more "hack-friendly"... ;-) 2.0ß (19.8.95) INTERNAL BETA - implemented SHAPEFREEZER

(ShapeShifter Support) 2.0ß (20.8.95) INTERNAL BETA - implemented NOFORMAT and LOCKPATCH - improved documentation ( PATCH\_DISABLE ) 2.0ß (21.8.95) INTERNAL BETA - improved SHAPEFREEZER - optimized some routines - fixed nasty bug in SetFunction interfacing code (occured with OS 2.x only) 2.0ß (22.8.95) INTERNAL BETA - improved Moire Blanker (no more funny pixels with CyberGraphX) - MultiCX needs at least 4096 Bytes Stack now! - improved OpenWindow and OpenScreen patches 2.0ß (23.8.95) INTERNAL BETA - implemented RESETHANDLER 2.0ß (26.8.95) INTERNAL BETA - SHAPEFREEZER completely rewritten - implemented SHAPECLICKER (ShapeShifter Support) - improved EDITHOOK , Clipboard Paste works with MUI now - improved Moire Blanker - fixed some small bugs 2.0ß (27.8.95) INTERNAL BETA - improved ASSIGNWEDGE , does more sanity checks now - fixed bug in RESETHANDLER 2.0ß (28.8.95) INTERNAL BETA - improved

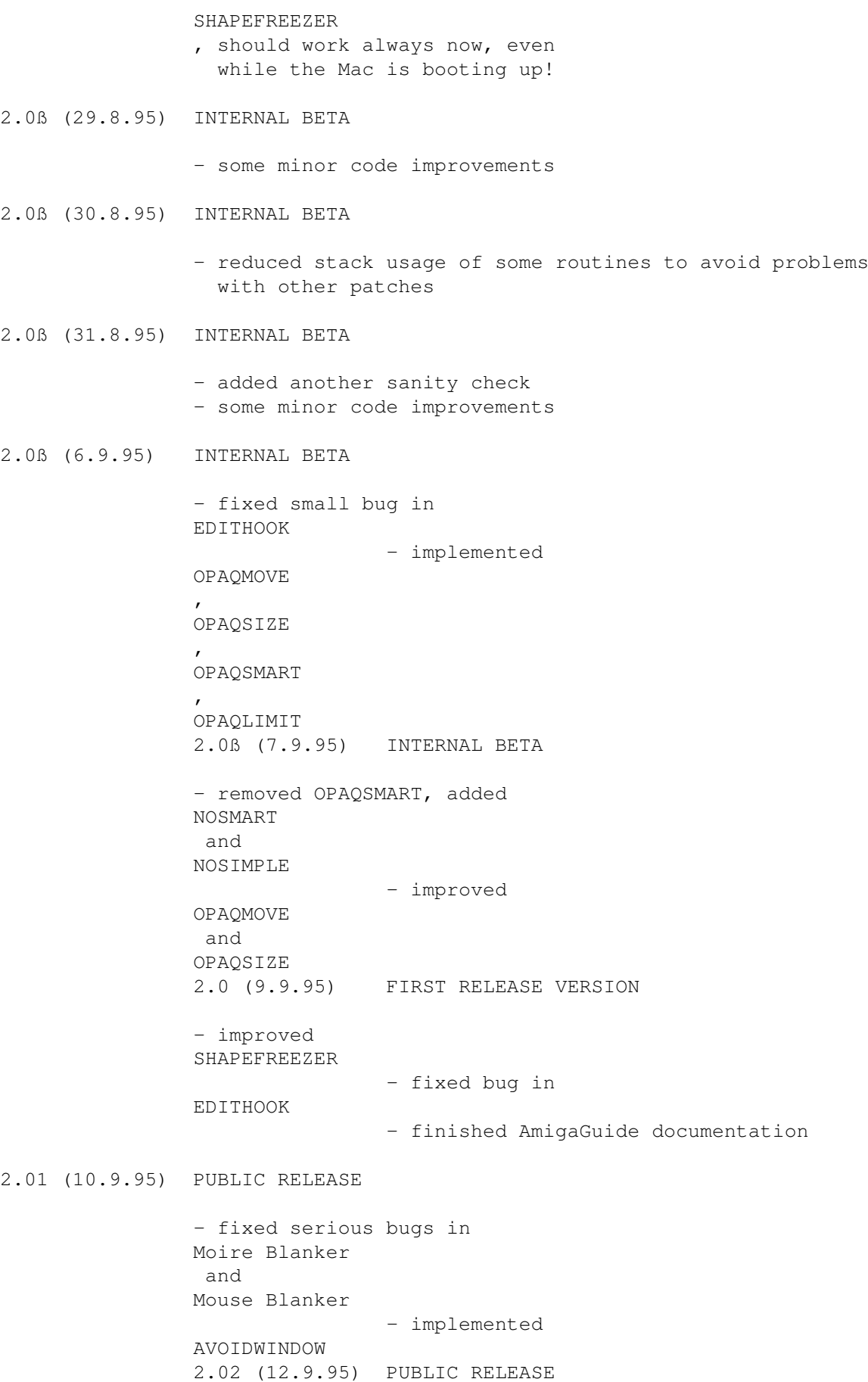

- improved Screen Blanker - improved OPAQMOVE and OPAQSIZE - fixed serious bugs in SHAPEFREEZER and FIXOPENWB - enhanced and improved EDITHOOK 2.03 (14.9.95) PUBLIC RELEASE - fixed documentation bug ( NEWLOOKMENUS ) - enhanced EDITHOOK - OPAQMOVE and OPAQSIZE completely rewritten, works with OS 2.x and OS 3.x now! 2.04 (15.9.95) PUBLIC RELEASE - OPAQMOVE no longer ignores alien BorderGadgets (MUI's Iconify Gadget etc.) 2.05 (15.9.95) PUBLIC RELEASE - improved DragBar recognition in OPAQMOVE - fixed small bug in OPAQSIZE 2.06 (16.9.95) PUBLIC RELEASE - improved LOCKPATCH 2.07 (18.9.95) PUBLIC RELEASE - improved LOCKPENS - added List of Patches to documentation 2.08 (19.9.95) PUBLIC RELEASE - fixed serious bug in error cleanup code 2.09 (24.9.95) PUBLIC RELEASE

- POPCLI and External Preferences should work with faked WBStartupMsgs (with empty MP\_SIGTASK field) now, but the Path will not be cloned then! 2.10 (25.9.95) PUBLIC RELEASE - implemented Deadlock Protection System for some very nasty programs 2.11 (26.9.95) PUBLIC RELEASE - implemented NOBOOTWRITE and IOALERT - implemented NODISPLAYBEEP 2.12 (28.9.95) PUBLIC RELEASE - implemented ALERTTIME - modified behaviour of IOALERT 2.13 (29.9.95) PUBLIC RELEASE - enhanced and optimized NOFORMAT and NOBOOTWRITE , now ETD commands are detected as well 2.14 (2.10.95) PUBLIC RELEASE - hopefully solved deadlock problems with some very nasty programs (DOpus5 etc.) 2.15 (4.10.95) PUBLIC RELEASE - made NEWLOOKMENUS more waterproof, some bad programs tried to define NULL-MenuStrips

#### <span id="page-32-0"></span>**1.47 To do**

 $-$ Planned features for later versions: ------------------------------------------------------------------------

- WBGauge
- Digital Clock
- some more small patches...

# <span id="page-33-0"></span>**1.48 PatchList**

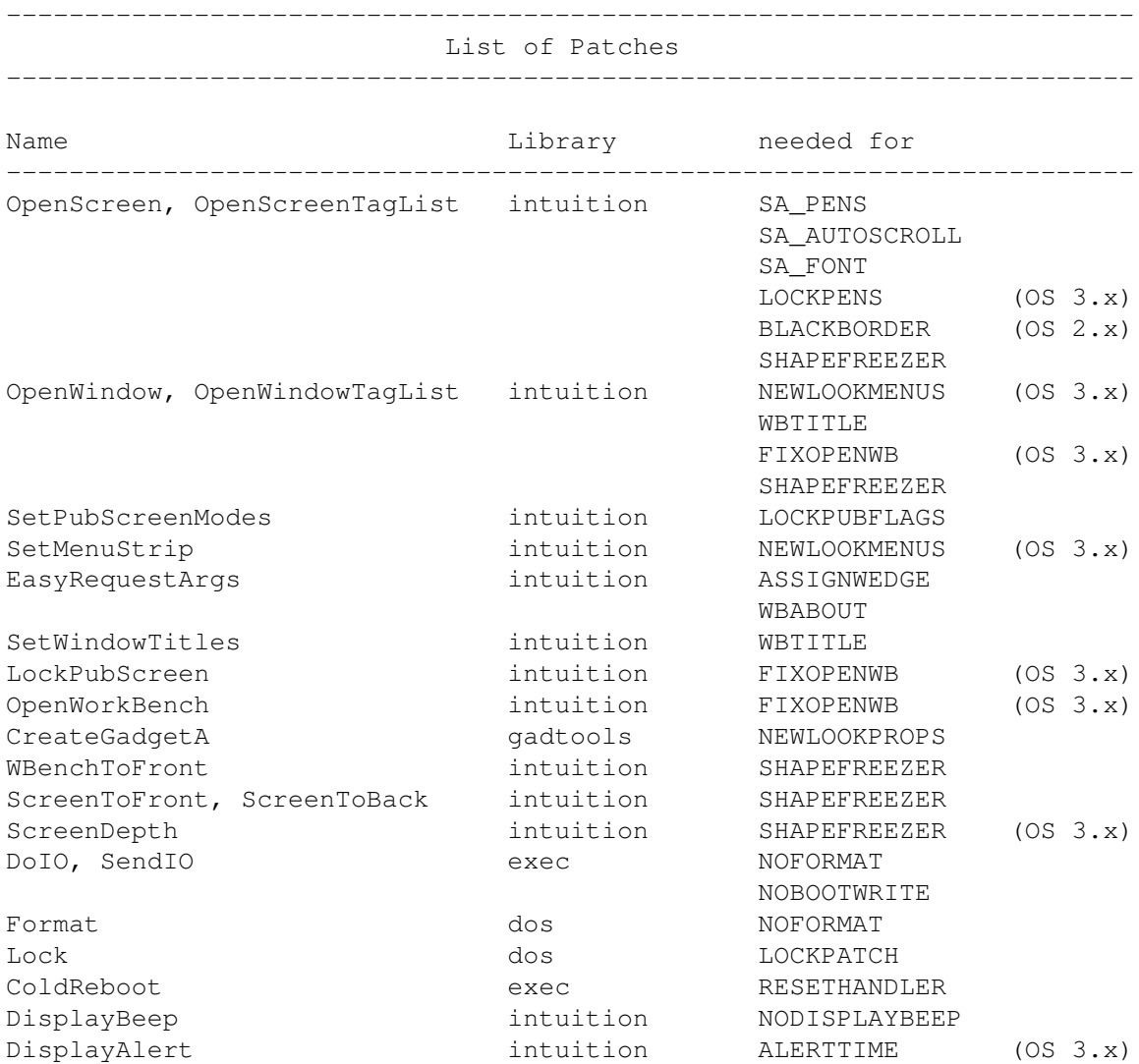

# <span id="page-33-1"></span>**1.49 Legal**

------------------------------------------------------------------------ Legal Stuff ------------------------------------------------------------------------

MultiCX 2.x is SHAREWARE !!!

If you use it permanently please send me a donation of US\$ 15 (DM 20).

 $\mu$  MultiCX  $\sim$  31 / 34

Please add \$5 when you send me a cheque to cover clearing charges.

All users who have sent a gift for MultiCX 1.x may use this and all further coming updates without paying anything.

Bank Account for money transfer (German users only):

R.Berndt Konto 393439-438 BLZ 36010043 Postbank Essen

THANK YOU FOR YOUR SUPPORT !

------------------------------------------------------------------------

#### Copyright ---------

MultiCX is written and copyright © 1994-1995 by Martin Berndt. No parts of this program may be altered by any means (this includes editing, reprogramming, crunching, resourceing etc.), except archiving.

Disclaimer ----------

The author is in no way liable for any changes made to any part of the program, or consequences thereof as he is in no way liable for damages or loss of data directly or indirectly caused by this software.

#### Distribution ------------

Neither fees may be charged nor profits may be made by distributing this piece of software. Only a nominal fee for costs of magnetic media may be accepted, the amount of US \$5 shouldn't be exceeded for a disk containing MultiCX. CD Manufactures are specifically granted the right to include this program on CD collections, as long as they are for the Public Domain. But the user still has to pay the Shareware fee!

------------------------------------------------------------------------

#### <span id="page-34-0"></span>**1.50 Credits**

------------------------------------------------------------------------ ←- Credits ------------------------------------------------------------------------ The following persons deserve special thanks from me as they made a significant contribution to the development of MultiCX: - Olaf "Olsen" Barthel for his good advice in many cases - Michael Barsoom for MultiCXPrefs - Christian Bauer for ShapeShifter , the best Mac-Emulator

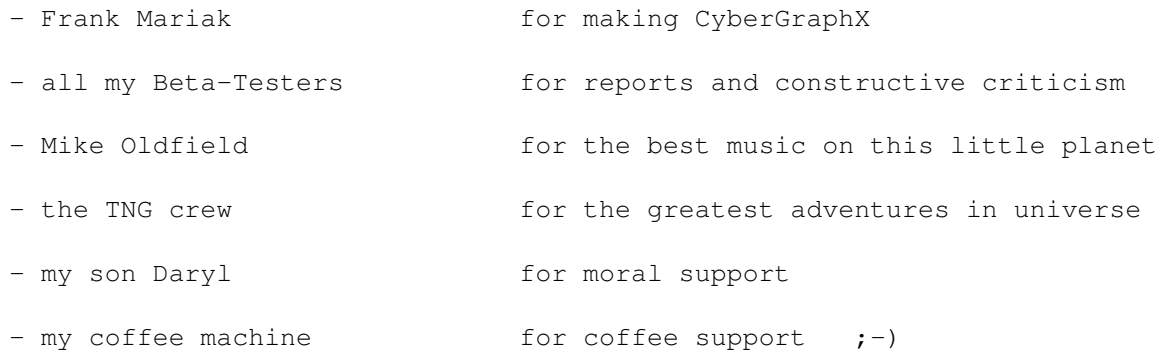

## <span id="page-35-0"></span>**1.51 HandleCX**

```
------------------------------------------------------------------------
                       HandleCX 1.3 (19-Mar-95)
  ------------------------------------------------------------------------
```
HandleCX is a CLI-replacement for Exchange to help you handling your commodities. In many cases it is useful to have full control over all running commodities in scripts, e.g. to start a game which does not like screenblankers.

------------------------------------------------------------------------ Usage ------------------------------------------------------------------------

The syntax of the HandleCX command is:

HandleCX CX\_NAME/M, L=LIST/S, V=VERBOSE/S, P=POPUP/S, H=HIDE/S, E=ENABLE/S, D=DISABLE/S,R=REMOVE/S,T=TOGGLE/S

The parameters are:

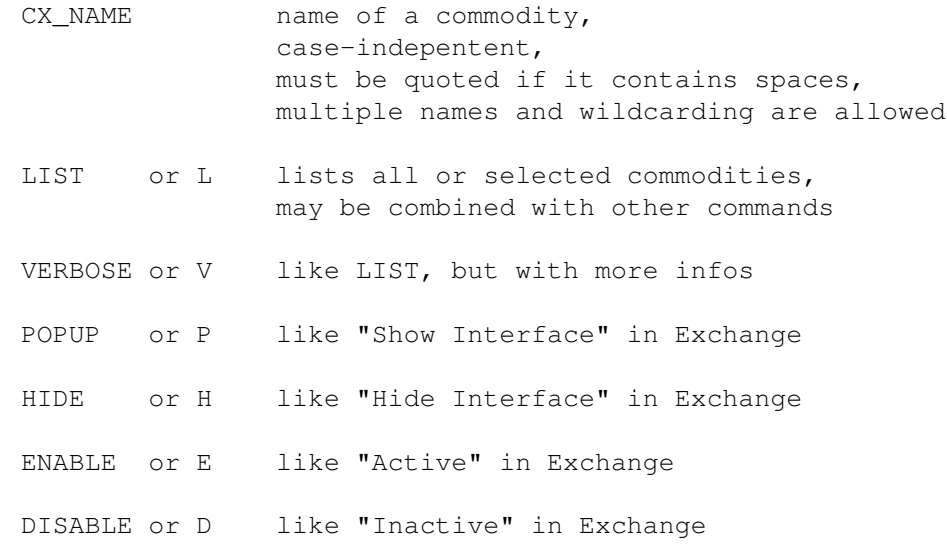

REMOVE or R like "Remove" in Exchange TOGGLE or T toggles Active/Inactive status Only ONE command is allowed at a time! That means only the first command found will be executed. List format: \$07146028: MultiCX ACTIVE GUI \$071460B0: Arq 1.79 \$07146138: Magic Menu \$071461C0: CycleToMenu \$07146248: Exchange \$071462D0: DynamiCache ACTIVE GUI \$07146730: MFS ACTIVE GUI \$071467B8: CrossDOS ACTIVE GUI \$07146840: AlertPatch \$071468C8: CrossMac ACTIVE GUI \$07146950: PowerSnap  $$071469D8: \text{ClipHistory } 0 \rightarrow 0.7146269 \quad \text{AlipHistory } 0$  $$07146A60:$  Clipbook \$07146AE8: SwazInfo \$07146B70: ToolManager ACTIVE NOGUI \$07146BF8: PrinterManager ACTIVE GUI \$07146C80: MagicCX ACTIVE GUI \$07146D08: DragIt ACTIVE GUI  $\wedge$   $\wedge$   $\wedge$   $\wedge$   $\wedge$   $\wedge$   $\wedge$ | | | | | CX\_Name | | | | | | |**\_\_\_\_\_\_\_\_** Address of Structure | | | Commodity is ACTIVE \_\_\_\_\_| |  $\overline{\phantom{a}}$ Commodity has a GUI or not \_\_\_\_\_\_\_| Verbose list format: \$07157418: MultiCX ACTIVE GUI : MultiCX 2.0 - ©1995 by Martin Berndt (Adds many nice features) ------------------------------------------------------------------------ History ------------------------------------------------------------------------ 1.0 - initial release 1.1 - implemented wildcarding Some AmigaShell replacements need quotes around wildcards! 1.2 - changed command template, verbose list implemented

1.3 - implemented TOGGLE option

------------------------------------------------------------------------